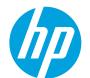

## HP LaserJet Enterprise M750 Series Printer

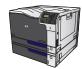

## **Clear jams in Tray 1**

 If jammed paper is visible in Tray 1, clear the jam by gently pulling the paper straight out. Touch the OK button to clear the message.

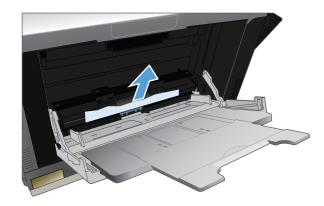

If you cannot remove the paper, or if no jammed paper is visible in Tray 1, close Tray 1 and open the upper right door.

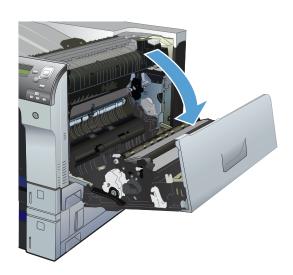

3. Gently pull the paper out of the pick up area.

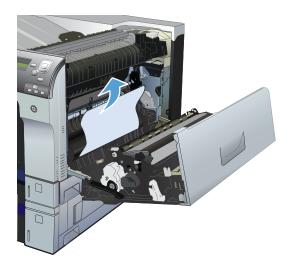

4. Close the upper right door.

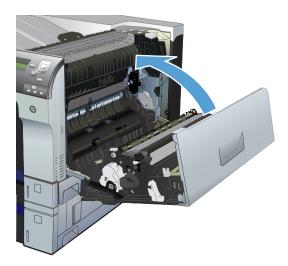